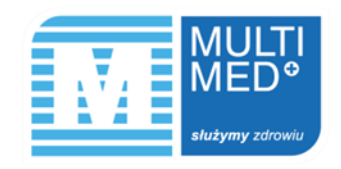

## **10% ZNIŻKI PRZY ZAKUPIE PAKIETU ONLINE**

## **Opis promocji**

- **1.** Po zalogowaniu do IKP (Internetowe Konto Pacjenta) w zakładce "Pakiety" wybierz interesujący Cię pakiet i dodaj go do koszyka. Pamiętaj, że możesz dodać do koszyka dowolną ilość różnych pakietów.
- **2.** W podsumowaniu koszyka wpisz kod rabatowy **MULTIMED** i zatwierdź klikając "Użyj kodu".
- **3.** W polu "Kwota rabatu" pokaże się suma, którą zaoszczędziłeś korzystając z kodu rabatowego, a w polu "Kwota do zapłaty" widoczny będzie ostateczny koszt pakietów.
- **4.** Po dokonaniu opłaty możesz umówić się na wizytę lub badanie w ramach pakietu poprzez IKP (online), osobiście w rejestracji przychodni lub dzwoniąc do Call Center.
- **5.** Czas na realizację usług jest zależny od wybranego pakietu i jest określony w umowie dostępnej na stronie internetowej oraz w IKP w zakładce "Pakiety" w opisie danego pakietu.